#### **Mobil**

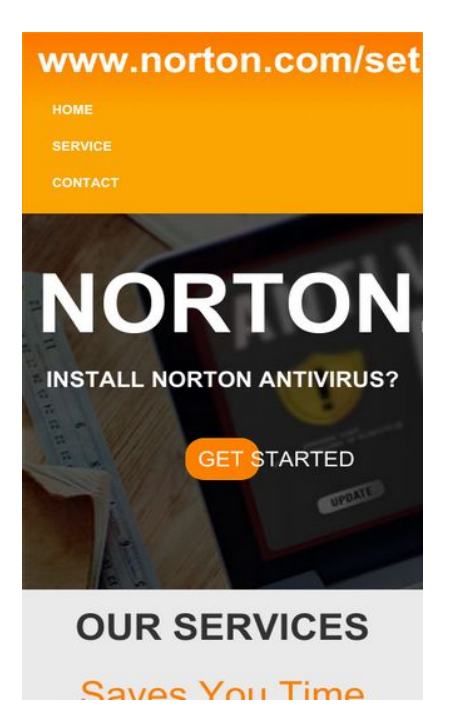

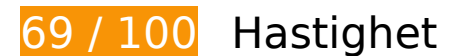

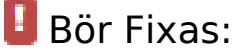

### **Ta bort JavaScript- och CSS-kod som blockerar renderingen från innehåll ovanför mitten**

Det finns 2 skriptresurser och 1 CSS-resurser som blockerar renderingen av sidan. Det gör att renderingen tar längre tid.

Det gick inte att rendera något av innehållet ovanför mitten på sidan utan att det blev nödvändigt att vänta medan de följande resurserna lästes in. Testa att skjuta upp inläsningen av resurserna som blockerar renderingen eller att läsa in dem asynkront, eller infoga de viktigaste delarna av resurserna direkt i HTML-koden.

[Ta bort Javascript som blockerar rendering](http://www.sitedesk.net/redirect.php?url=https%3A%2F%2Fdevelopers.google.com%2Fspeed%2Fdocs%2Finsights%2FBlockingJS):

- https://ajax.googleapis.com/ajax/libs/jquery/3.2.1/jquery.min.js
- https://maxcdn.bootstrapcdn.com/bootstrap/3.3.7/js/bootstrap.min.js

[Optimera visning av CSS](http://www.sitedesk.net/redirect.php?url=https%3A%2F%2Fdevelopers.google.com%2Fspeed%2Fdocs%2Finsights%2FOptimizeCSSDelivery) för följande:

https://maxcdn.bootstrapcdn.com/bootstrap/3.3.7/css/bootstrap.min.css

# **Överväg att Fixa:**

## **Utnyttja cachelagring i webbläsare**

När du anger ett utgångsdatum eller en högsta ålder i HTTP-rubrikerna för statiska resurser instrueras webbläsaren att läsa in tidigare hämtade resurser från hårddisken istället för via nätverket.

[Utnyttja cachelagring i webbläsare](http://www.sitedesk.net/redirect.php?url=https%3A%2F%2Fdevelopers.google.com%2Fspeed%2Fdocs%2Finsights%2FLeverageBrowserCaching) för följande resurser som kan cachelagras:

- http://setupnortons.com/assets/Capture.PNG (4 timmar)
- http://setupnortons.com/img/Norton-Tech-Support3.jpg (4 timmar)
- http://setupnortons.com/img/icon 197.png (4 timmar)
- http://setupnortons.com/img/save\_time.png (4 timmar)
- http://setupnortons.com/img/step2.png (4 timmar)

## **Optimera bilder**

Korrekt formatering och komprimering av bilder kan spara många byte.

[Optimera följande bilder](http://www.sitedesk.net/redirect.php?url=https%3A%2F%2Fdevelopers.google.com%2Fspeed%2Fdocs%2Finsights%2FOptimizeImages) för att minska storleken med 20,2 kB (19 % reduktion).

- Om du komprimerar http://setupnortons.com/img/Norton-Tech-Support3.jpg kan du spara 16 kB (16 % reduktion).
- Om du komprimerar http://setupnortons.com/img/save\_time.png kan du spara 4,2 kB (44 % reduktion).

# **Mobil**

# **7 Godkända Regler**

# **Undvik omdirigeringar från målsidan**

Inga omdirigeringar görs. Läs mer om att [undvika omdirigeringar till målsidor.](http://www.sitedesk.net/redirect.php?url=https%3A%2F%2Fdevelopers.google.com%2Fspeed%2Fdocs%2Finsights%2FAvoidRedirects)

## **Aktivera komprimering**

Komprimering har aktiverats. Läs mer om att [aktivera komprimering](http://www.sitedesk.net/redirect.php?url=https%3A%2F%2Fdevelopers.google.com%2Fspeed%2Fdocs%2Finsights%2FEnableCompression).

## **Minska svarstiden från servern**

Din server svarade snabbt. Läs mer om att [optimera svarstiden från servern.](http://www.sitedesk.net/redirect.php?url=https%3A%2F%2Fdevelopers.google.com%2Fspeed%2Fdocs%2Finsights%2FServer)

# **Förminska CSS**

CSS-koden är kompakt. Läs mer om att [förminska CSS-kod](http://www.sitedesk.net/redirect.php?url=https%3A%2F%2Fdevelopers.google.com%2Fspeed%2Fdocs%2Finsights%2FMinifyResources).

# **Förminska HTML**

HTML-koden är kompakt. Läs mer om att [förminska HTML-kod.](http://www.sitedesk.net/redirect.php?url=https%3A%2F%2Fdevelopers.google.com%2Fspeed%2Fdocs%2Finsights%2FMinifyResources)

## **Förminska JavaScript**

JavaScript-koden är kompakt. Läs mer om att [förminska JavaScript-kod](http://www.sitedesk.net/redirect.php?url=https%3A%2F%2Fdevelopers.google.com%2Fspeed%2Fdocs%2Finsights%2FMinifyResources).

## **Prioritera synligt innehåll**

Innehållet ovanför mitten är korrekt prioriterat. Läs mer om att [prioritera synligt innehåll.](http://www.sitedesk.net/redirect.php?url=https%3A%2F%2Fdevelopers.google.com%2Fspeed%2Fdocs%2Finsights%2FPrioritizeVisibleContent)

# **88 / 100** Användarupplevelse

 **Överväg att Fixa:** 

## **Anpassa storleken på innehållet efter visningsområdet**

Sidans innehåll är för brett för visningsområdet så att fönstret måste rullas i sidled. Gör sidan mer användarvänlig genom att [anpassa storleken på innehållet till visningsområdet.](http://www.sitedesk.net/redirect.php?url=https%3A%2F%2Fdevelopers.google.com%2Fspeed%2Fdocs%2Finsights%2FSizeContentToViewport)

Sidans innehåll är 966 CSS-pixlar brett, men visningsområdet är bara 412 CSS-pixlar brett.

## **Gör tryckytor tillräckligt stora**

Några av länkarna eller knapparna på sidan kan vara för små för att användaren enkelt ska kunna trycka på dem på en pekskärm. Se om du kan *göra tryckytorna större* så att sidan blir mer användarvänlig.

Följande tryckytor ligger tätt intill andra tryckytor. Det kan behövas mer utrymme mellan dem.

• Tryckytan för <a href="index.php">Home</a> och 3 andra tryckytor sitter tätt intill varandra.

# **3 Godkända Regler**

### **Undvik pluginprogram**

Pluginprogram verkar inte användas på sidan. Användningen av pluginprogram innebär att innehållet inte går att använda på många plattformar. Läs mer om varför det är viktigt att [undvika](http://www.sitedesk.net/redirect.php?url=https%3A%2F%2Fdevelopers.google.com%2Fspeed%2Fdocs%2Finsights%2FAvoidPlugins) [pluginprogram.](http://www.sitedesk.net/redirect.php?url=https%3A%2F%2Fdevelopers.google.com%2Fspeed%2Fdocs%2Finsights%2FAvoidPlugins)

**Konfigurera visningsområdet**

#### **Mobil**

Sidan har ett visningsområde som matchar enhetens storlek. Det innebär att den återges på rätt sätt på alla enheter. Läs mer om att [konfigurera visningsområden](http://www.sitedesk.net/redirect.php?url=https%3A%2F%2Fdevelopers.google.com%2Fspeed%2Fdocs%2Finsights%2FConfigureViewport).

### **Använd läsbara teckensnittsstorlekar**

Texten på sidan är läsbar. Läs mer om att [använda läsbara teckensnittsstorlekar](http://www.sitedesk.net/redirect.php?url=https%3A%2F%2Fdevelopers.google.com%2Fspeed%2Fdocs%2Finsights%2FUseLegibleFontSizes).

#### **Desktop**

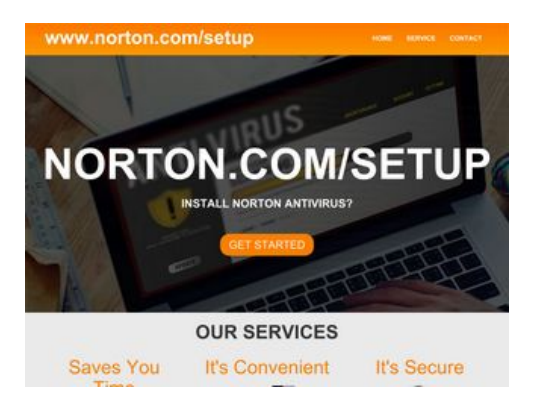

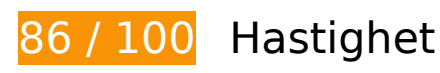

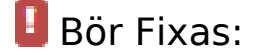

## **Ta bort JavaScript- och CSS-kod som blockerar renderingen från innehåll ovanför mitten**

Det finns 2 skriptresurser och 1 CSS-resurser som blockerar renderingen av sidan. Det gör att renderingen tar längre tid.

Det gick inte att rendera något av innehållet ovanför mitten på sidan utan att det blev nödvändigt att vänta medan de följande resurserna lästes in. Testa att skjuta upp inläsningen av resurserna som blockerar renderingen eller att läsa in dem asynkront, eller infoga de viktigaste delarna av resurserna direkt i HTML-koden.

[Ta bort Javascript som blockerar rendering](http://www.sitedesk.net/redirect.php?url=https%3A%2F%2Fdevelopers.google.com%2Fspeed%2Fdocs%2Finsights%2FBlockingJS):

https://ajax.googleapis.com/ajax/libs/jquery/3.2.1/jquery.min.js

#### **Desktop**

https://maxcdn.bootstrapcdn.com/bootstrap/3.3.7/js/bootstrap.min.js

[Optimera visning av CSS](http://www.sitedesk.net/redirect.php?url=https%3A%2F%2Fdevelopers.google.com%2Fspeed%2Fdocs%2Finsights%2FOptimizeCSSDelivery) för följande:

https://maxcdn.bootstrapcdn.com/bootstrap/3.3.7/css/bootstrap.min.css

# **Överväg att Fixa:**

### **Utnyttja cachelagring i webbläsare**

När du anger ett utgångsdatum eller en högsta ålder i HTTP-rubrikerna för statiska resurser instrueras webbläsaren att läsa in tidigare hämtade resurser från hårddisken istället för via nätverket.

[Utnyttja cachelagring i webbläsare](http://www.sitedesk.net/redirect.php?url=https%3A%2F%2Fdevelopers.google.com%2Fspeed%2Fdocs%2Finsights%2FLeverageBrowserCaching) för följande resurser som kan cachelagras:

- http://setupnortons.com/assets/Capture.PNG (4 timmar)
- http://setupnortons.com/img/Norton-Tech-Support3.jpg (4 timmar)
- http://setupnortons.com/img/icon\_197.png (4 timmar)
- http://setupnortons.com/img/save\_time.png (4 timmar)
- http://setupnortons.com/img/step2.png (4 timmar)

### **Optimera bilder**

Korrekt formatering och komprimering av bilder kan spara många byte.

[Optimera följande bilder](http://www.sitedesk.net/redirect.php?url=https%3A%2F%2Fdevelopers.google.com%2Fspeed%2Fdocs%2Finsights%2FOptimizeImages) för att minska storleken med 20,2 kB (19 % reduktion).

- Om du komprimerar http://setupnortons.com/img/Norton-Tech-Support3.jpg kan du spara 16 kB (16 % reduktion).
- Om du komprimerar http://setupnortons.com/img/save\_time.png kan du spara 4,2 kB (44 % reduktion).

#### **Desktop**

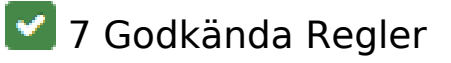

### **Undvik omdirigeringar från målsidan**

Inga omdirigeringar görs. Läs mer om att [undvika omdirigeringar till målsidor.](http://www.sitedesk.net/redirect.php?url=https%3A%2F%2Fdevelopers.google.com%2Fspeed%2Fdocs%2Finsights%2FAvoidRedirects)

### **Aktivera komprimering**

Komprimering har aktiverats. Läs mer om att [aktivera komprimering](http://www.sitedesk.net/redirect.php?url=https%3A%2F%2Fdevelopers.google.com%2Fspeed%2Fdocs%2Finsights%2FEnableCompression).

# **Minska svarstiden från servern**

Din server svarade snabbt. Läs mer om att [optimera svarstiden från servern.](http://www.sitedesk.net/redirect.php?url=https%3A%2F%2Fdevelopers.google.com%2Fspeed%2Fdocs%2Finsights%2FServer)

## **Förminska CSS**

CSS-koden är kompakt. Läs mer om att [förminska CSS-kod](http://www.sitedesk.net/redirect.php?url=https%3A%2F%2Fdevelopers.google.com%2Fspeed%2Fdocs%2Finsights%2FMinifyResources).

### **Förminska HTML**

HTML-koden är kompakt. Läs mer om att [förminska HTML-kod.](http://www.sitedesk.net/redirect.php?url=https%3A%2F%2Fdevelopers.google.com%2Fspeed%2Fdocs%2Finsights%2FMinifyResources)

### **Förminska JavaScript**

JavaScript-koden är kompakt. Läs mer om att [förminska JavaScript-kod](http://www.sitedesk.net/redirect.php?url=https%3A%2F%2Fdevelopers.google.com%2Fspeed%2Fdocs%2Finsights%2FMinifyResources).

**Prioritera synligt innehåll**

# **Desktop**

Innehållet ovanför mitten är korrekt prioriterat. Läs mer om att [prioritera synligt innehåll.](http://www.sitedesk.net/redirect.php?url=https%3A%2F%2Fdevelopers.google.com%2Fspeed%2Fdocs%2Finsights%2FPrioritizeVisibleContent)